## Internet Explorer 9, 10, & 11 Option Settings for Premier ERP/SCM and for Tabs

This document displays Internet Explorer option settings needed by Premier ERP/SCM, and explains how to enable tabs. IE10/11 users, see Note at the end of this document.

• Options that are *} [ c*grayed out affect the system. Manually set these options as displayed, *if your default is Ádifferent from Åhe setting on these pages*. For some options, either **Enable** or **Prompt** is appropriate – but **not Disable**. If prompts are annoying use the **Enable** setting.

• Options not relevant to the system are grayed out and show the default *Custom* setting for the *Trusted* zone as implemented by Microsoft when you select "*Reset custom* A<sup>A</sup> a \* • A at *Medium* security. For these grayed-out options, either use the default, or use settings consistent with your site's security policy. You may wish to discuss these options with your IT staff.

• Keep in mind that setting options for Internet Explorer is not an "exact science," and is affected by factors such as your security/anti -virus software. Thus, you may need to experiment with settings, consistent with your site's security standards, to get the desired results.

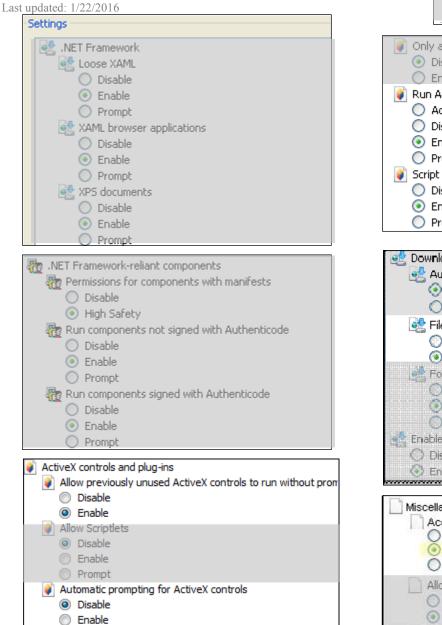

Binary and script behaviors

DisableEnable

Administrator approved

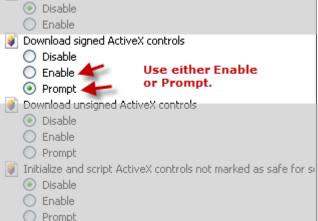

Display video and animation on a webpage that does not use

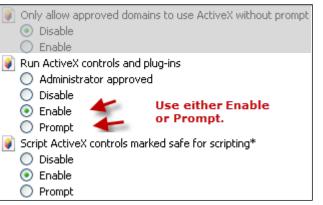

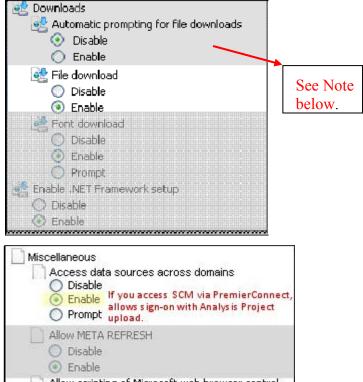

Allow scripting of Microsoft web browser control
 Disable
 Enable
 Enable

| <ul> <li>Disable</li> <li>Enable</li> <li>Allow webpages to use res</li> <li>Disable</li> <li>Enable</li> <li>Prompt</li> </ul> | ws without size or position constra<br>stricted protocols for active conten<br>ndows without address or status b |
|----------------------------------------------------------------------------------------------------|----------------------------------------------------------------------------------------------------|
| Display mixed content<br>Disable<br>Enable<br>Prompt                                                                            | Use either Enable<br>or Prompt.                                                                                  |

Don't prompt for client certificate selection when no certificat Disable
 Enable

| Drag and drop or copy and paste files                                     |
|---------------------------------------------------------------------------|
| <ul> <li>Drag and drop or copy and pasternies</li> <li>Disable</li> </ul> |
| Enable                                                                    |
|                                                                           |
| O Prompt                                                                  |
| Include local directory path when uploading files to a server             |
|                                                                           |
| Enable                                                                    |
| Installation of desktop items                                             |
| O Disable                                                                 |
| O Enable                                                                  |
| Prompt                                                                    |
| Launching applications and unsafe files                                   |
| O Disable                                                                 |
| O Enable                                                                  |
| Prompt                                                                    |
|                                                                           |
| Launching programs and files in an IFRAME                                 |
| O Disable                                                                 |
|                                                                           |
| Prompt                                                                    |
| Navigate windows and frames across different domains                      |
| <ul> <li>Disable</li> </ul>                                               |
| O Enable                                                                  |
| O Prompt                                                                  |
| Open files based on content, not file extension                           |
| 🔘 Disable                                                                 |
|                                                                           |
| 🔄 💿 Enable                                                                |
| Enable     Submit non-encrypted form data                                 |
| _ •                                                                       |
| Submit non-encrypted form data                                            |

**Note:** Automatic prompting for file downloads specifies how you do uploads and downloads. This option seems highly dependent on factors such as your security system settings (e.g., McAfee, Norton), how you are opening a download, etc. You may need to try both *Enable* and *Disable* to get the results that you wish. For example, when this option is set to *Disable*, you may get a message on the Information Bar that Internet

| Use Pop-up Blocker                                           |
|--------------------------------------------------------------|
| <ul> <li>Disable</li> </ul>                                  |
| O Enable                                                     |
| Use SmartScreen Filter                                       |
| 🔘 Disable                                                    |
| <ul> <li>Enable</li> </ul>                                   |
| Userdata persistence                                         |
| 🔘 Disable                                                    |
| Enable                                                       |
| Websites in less privileged web content zone can navigate in |
| O Disable                                                    |
| 💿 Enable                                                     |
| O Promot                                                     |

| S  | Scriptine | 9                                                         |
|----|-----------|-----------------------------------------------------------|
|    |           | ive scripting                                             |
|    | $\circ$   | Disable                                                   |
|    | ۲         | Enable                                                    |
|    | $\odot$   | Prompt                                                    |
|    | S) Allo   | w Programmatic clipboard access                           |
|    | 0         | Disable                                                   |
|    | 0         | Enable                                                    |
|    | ۲         | Prompt                                                    |
|    | 🗐 Allo    | w status bar updates via script                           |
|    | $\circ$   | Disable                                                   |
|    | ۲         | Enable                                                    |
|    | 🗐 Allo    | w websites to prompt for information using scripted windo |
|    | $\circ$   | Disable                                                   |
|    | ۲         | Enable                                                    |
|    |           |                                                           |
|    | 🗐 Ena     | ble XSS filter                                            |
|    | 0         | Disable                                                   |
|    | ۲         | Enable                                                    |
|    | 🗐 Scrij   | pting of Java applets                                     |
|    | 0         | Disable                                                   |
|    | ۲         | Enable                                                    |
|    | 0         | Prompt                                                    |
| 82 | User Au   | thentication                                              |
|    | 🍇 Logi    | n                                                         |
|    | 0         | Anonymous logon                                           |
|    | ۲         | Automatic logon only in Intranet zone                     |
|    | -         | Automatic logan with surrent user name and nassword       |

Prompt for user name and password

### Note: (continued)

Explorer did not download a file because of security. If this situation occurs, you can proceed to download the file, or change the setting on this option to remove the information bar, and try the download again. To proceed to download a file:

- Click the Information Bar message, and OK the download. Then, repeat the download. This time, the standard File Download panel appears, and you can proceed to open the file.

- Alternately, setting the option to *Enable* -- if consistent with your site's security policy – may avoid problems with downloads.

#### **Setting Tabs**

Premier ERP/SCM supports the use of tabs on Internet Explorer.

To use tabs with Premier ERP/SCM, you need to turn on tabs for the browser and enable tabs in the system.

#### To turn on tabs for Premier ERP/SCM:

- Log on to the system.
- At the top of the
- Welcome Page, click Use Tabs.

|                                                                                                    | ick - Menu | X    | Pur | chase Orders | Purchase Order Inquiry | 7 10 1         | <del></del> |
|----------------------------------------------------------------------------------------------------|------------|------|-----|--------------|------------------------|----------------|-------------|
| A check mark appears<br>in the box. Tabs are enabled.<br><b>Note:</b> You can turn tabs off<br>by clicking Use Tabs again. |            | Sign | Out | My Reports   | Keyboard Shortcuts     | Auto Hide Menu | Use Tabs    |

# Note: Internet Explorer 10 and 11 Users

You need to set the IE 10 or IE 11 Compatibility View to use IE with Premier ERP/SCM products. Instructions are in the online documentation topic System Requirements and Settings.